## 24/7 ACCOUNT ACCESS

## WEBSITE ACCOUNT ACCESS

- 1. Go to alerusrb.com.
- 2. Click the Participant button.
- 3. Enter your Social Security Number as a numeric string, without dashes in the User ID field, and enter your 4-digit PIN in the Password field. Click Log In.
- 4. Next you will be prompted to enter a new User ID, new Password, and email address.
- 5. On the Security Questions page, select and answer the security questions. Click the drop down arrows for a complete list of questions from which to choose.

### TELEPHONE ACCOUNT ACCESS

- 1. Call 800.795.2697.
- 2. Enter your Social Security Number.
- 3. Enter your 4-digit PIN.
- 4. Navigate by following the prompts.
	- Press 1 for account information or to make changes to your account.
	- Press 2 for loan information\*.
	- Press 3 for investment pricing.
	- Press 6 to change your PIN.

Questions? Our customer service representatives are eager to assist you Monday through Friday, 7 a.m. to 6 p.m., Central time at 800.433.1685. **PARTICIPANT WEBSITE HIGHLIGHTS**

#### **SUMMARY**

- Receive customized alerts regarding your plan or your company.
- Access high-level, "at-a-glance" summary information.
	- Year-to-date Account Balance
	- Personal Rate of Return
	- Balance History
- View name, address, and profile information.
- View Personal Rate of Return

CHANGE MY INVESTMENT

Selection: Change My Future Contribution Investments

rebalance your account. ■ Change how future contributions

.<br>■ Select how you want your Future Contributions invested

Selectronov hote, Employee Directed →<br>Selectronovic diversified model : Do it myself<br>Investment Name<br>■ Somple 500 Index Fund

■ View pending transactions.

are invested.

■ Download your most recent personal statements.

■ A step-by-step process to change how your existing account is invested.

■ Establish a schedule to automatically

 $\bullet$  | April

#### MY BALANCE

- View balance by investment, source, or asset class.
- Query an activity summary by investment or source.
- Download your account history directly to Quicken or in a universal CSV format.

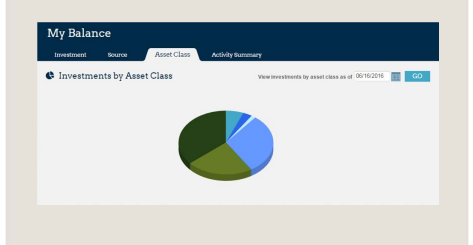

#### INVESTMENT PERFORMANCE

- View Personal Rate of Return for stated time frames or a specific date range.
- Access fund performance, expense ratios, and prospectuses.
- Search for fund prices by date, or simply view the daily change in price.
- View timely updates on current market events and financial news.

#### MY CONTRIBUTIONS

- Contribution Summary provides:
- "At-a-glance" contribution history, for each year with Alerus.
- Your contributions, with deposit information.
- Click on Contribution Investments to view how your future contributions are being invested, by fund, and asset class.

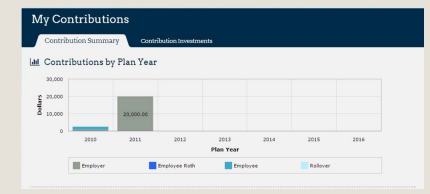

#### LOAN CENTER

- View summary of current outstanding loan(s), if any.
- Model a new loan.
- Receive an estimate on your loan payoff amount.

\*This option is only available if loans are allowed in your plan.

#### Change my Contributions option will appear if your plan allows online rate changes.

This information is provided for informational and discussion purposes only.

Investment products (1) are not FDIC insured, (2) are not deposits or other obligations of a bank or guaranteed by a bank, and (3) involve investment risk, including possible loss of principle amount invested.

# ALERUS